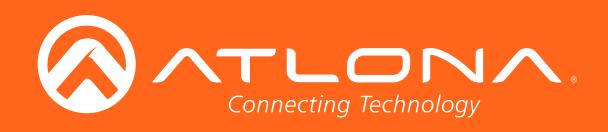

# Two-Input Wallplate Switcher for HDMI and USB-C Two-Input Wallplate Switcher for HDMI with HDBaseT<sup>™</sup> Output 4K / UHD

Application Programming Interface

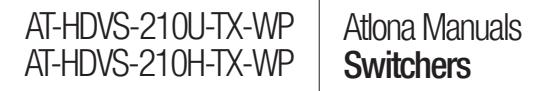

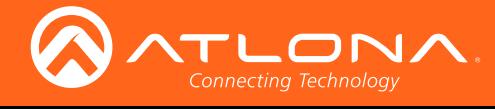

## Version Information

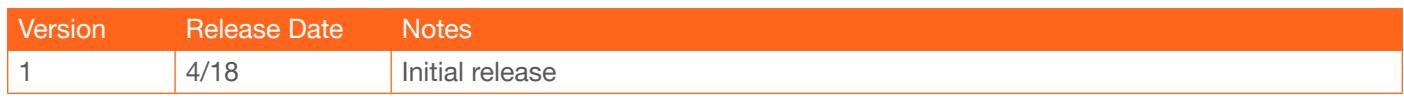

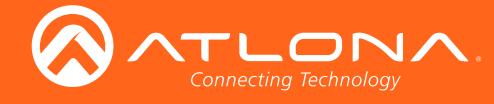

The following tables provide an alphabetical list of commands available for the AT-HDVS-210U-TX-WP and AT-HDVS-210H-TX-WP. All commands are case-sensitive and must be entered as documented. If the command fails or is entered incorrectly, then the feedback is "Command FAILED".

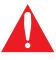

IMPORTANT: Each command is terminated with a carriage-return (0x0d) and the feedback is terminated with a carriage-return and line-feed  $(0x0a)$ .

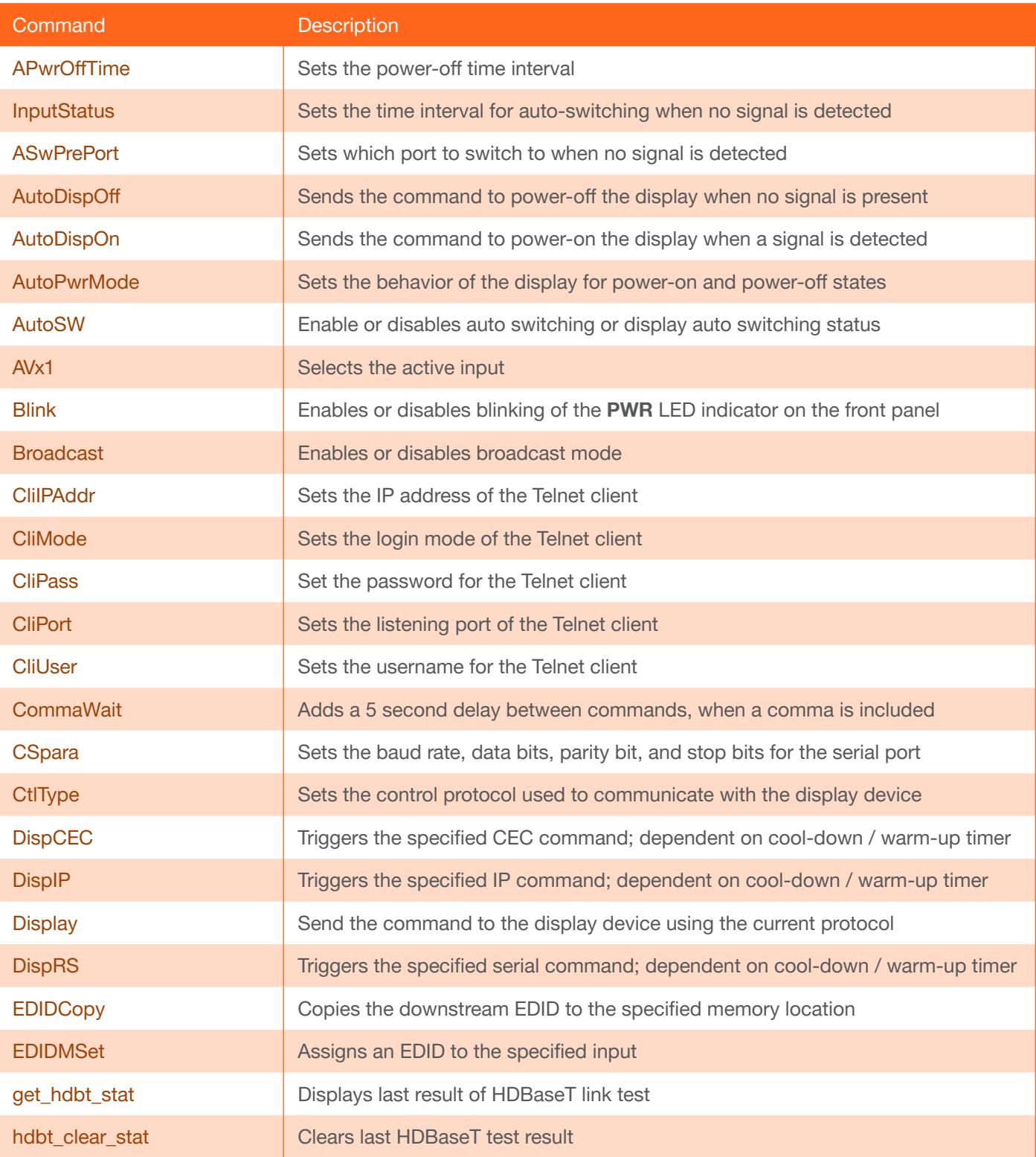

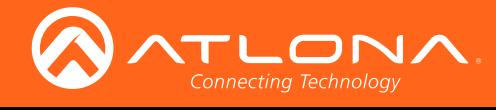

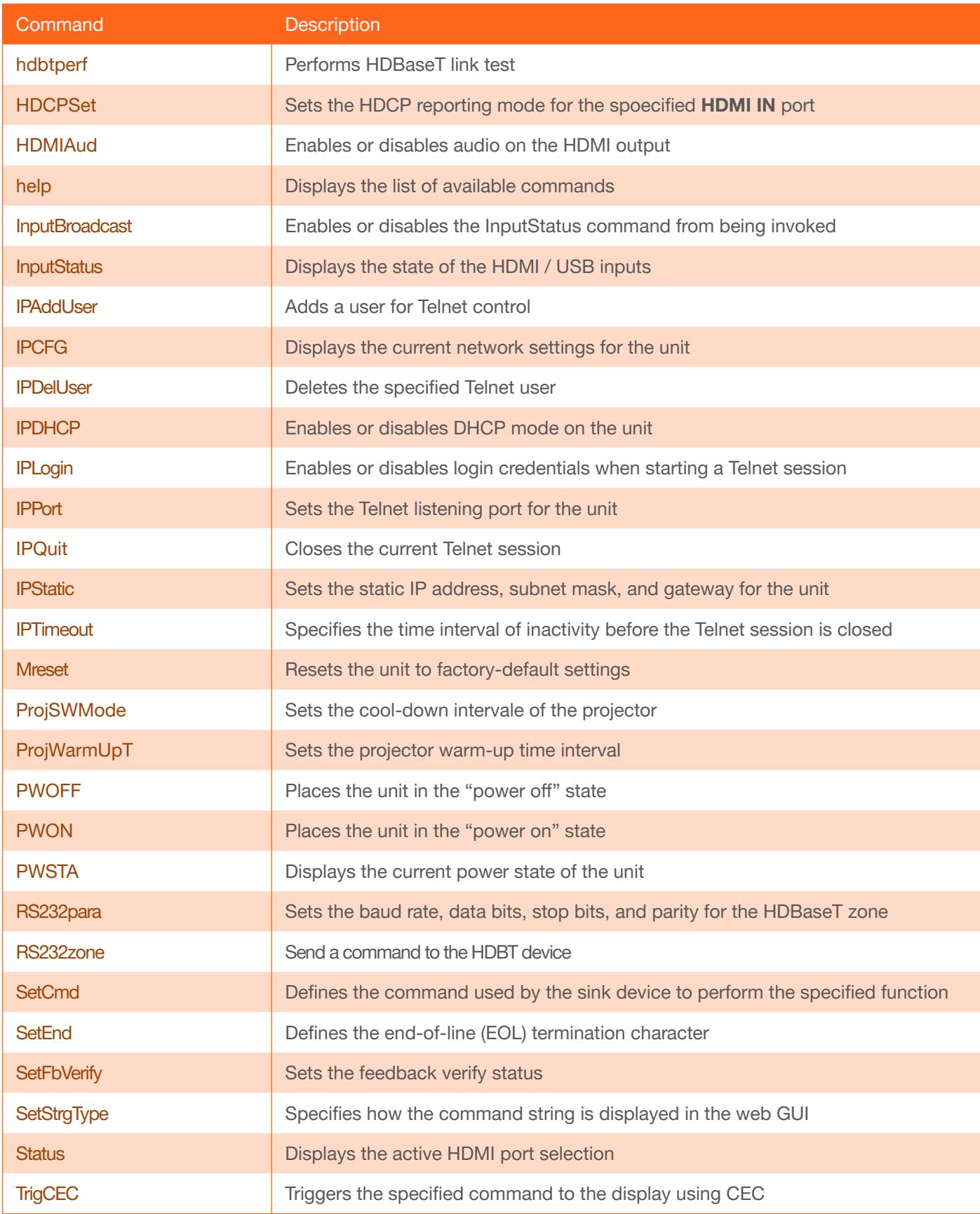

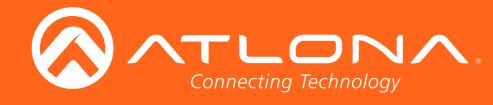

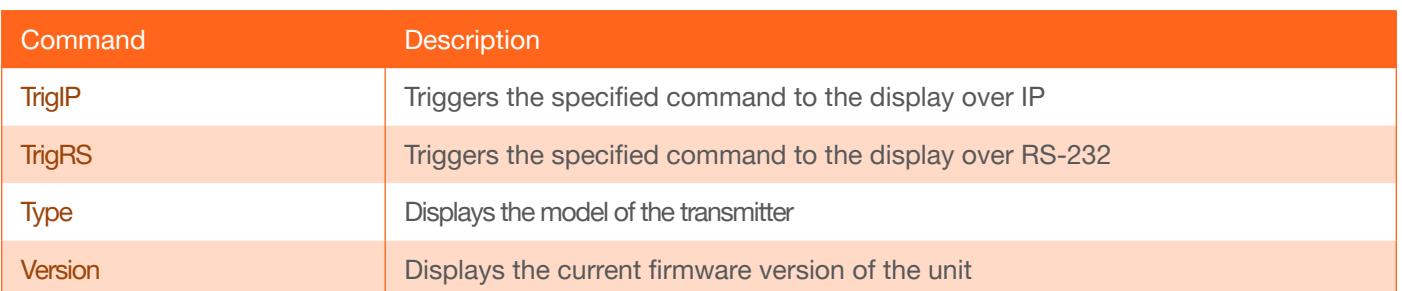

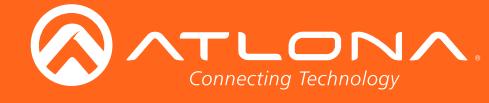

## <span id="page-5-1"></span>AVx1

Selects the desired input. The input number must be preceded with an "x" (e.g. x1 or x2). There is no space between the first argument and the command.  $x1 = USB-C$ ,  $x2 = HDMI$ .

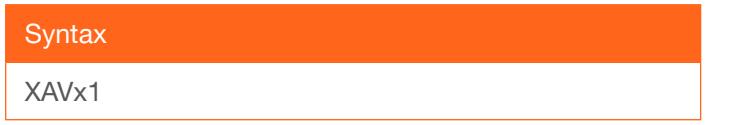

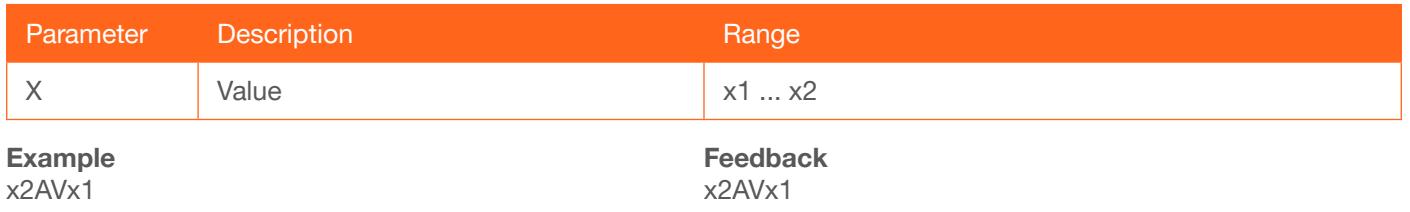

#### <span id="page-5-0"></span>APwrOffTime

Set the time interval, in seconds, before the command to power-off the display is sent, once an A/V signal is no longer detected. Use the sta argument to display the current setting.

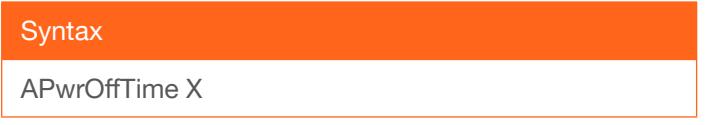

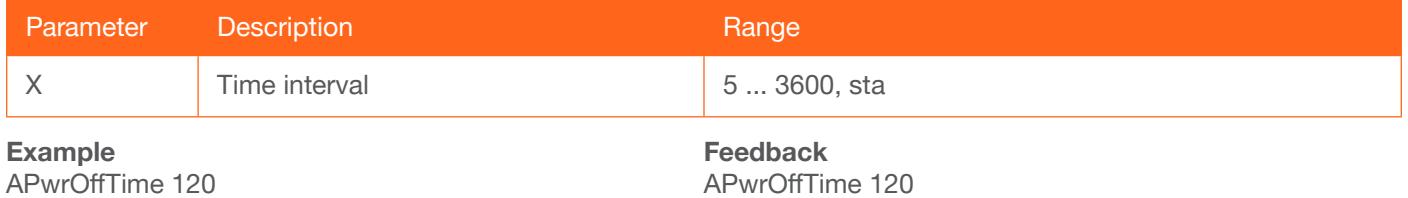

#### **ASwOutTime**

Sets the time interval, in seconds, before the unit automatically switches to another active input if no signal is received from the current input. Use the sta argument to display the current setting.

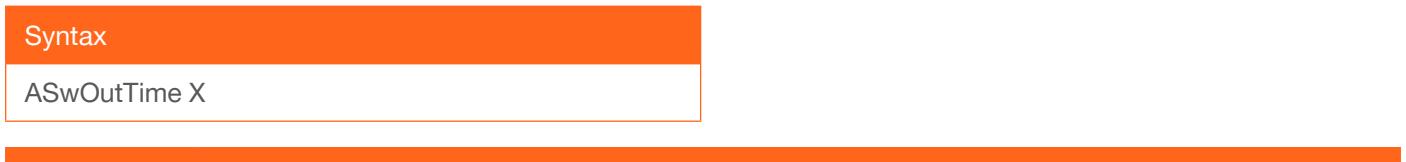

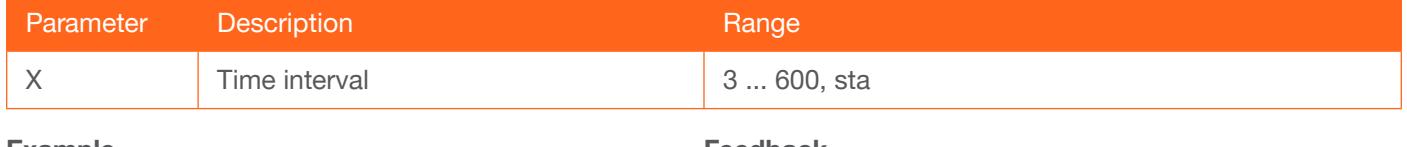

Example ASwOutTime 10 Feedback ASwOutTime 10

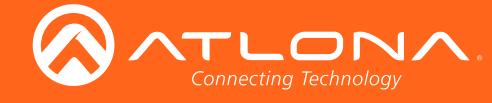

#### <span id="page-6-0"></span>**ASwPrePort**

Sets the default input to be used for auto-switching, once no A/V signal is detected from the currently active port. Use the sta argument to display the current setting.

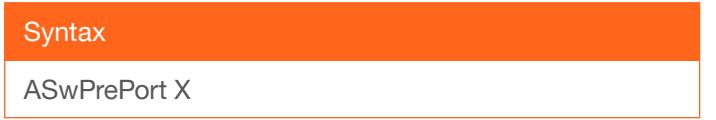

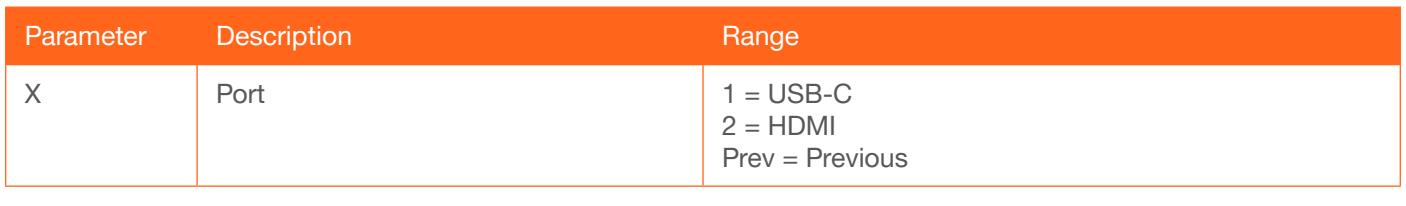

Example ASwPrePort 1 Feedback ASwPrePort 1

## <span id="page-6-1"></span>AutoDispOff

Sends the command to power-off the display when an A/V signal is no longer present. on = enables this feature; off = disables the feature. Use the sta argument to display the current setting.

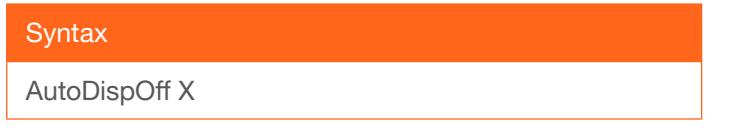

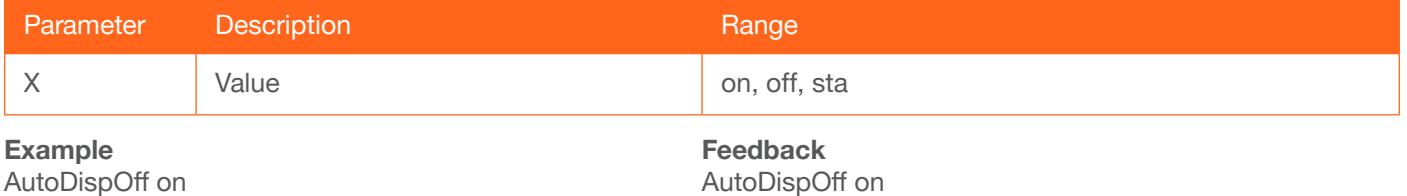

#### <span id="page-6-2"></span>AutoDispOn

Sends the command to power-on the display when an A/V signal is detected. on = enables this feature; off = disables the feature. Use the sta argument to display the current setting.

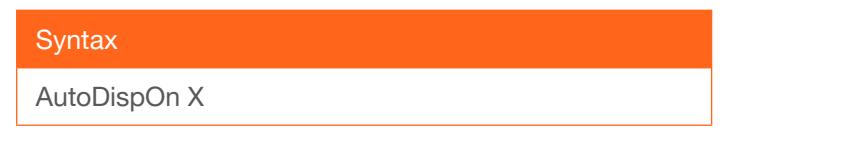

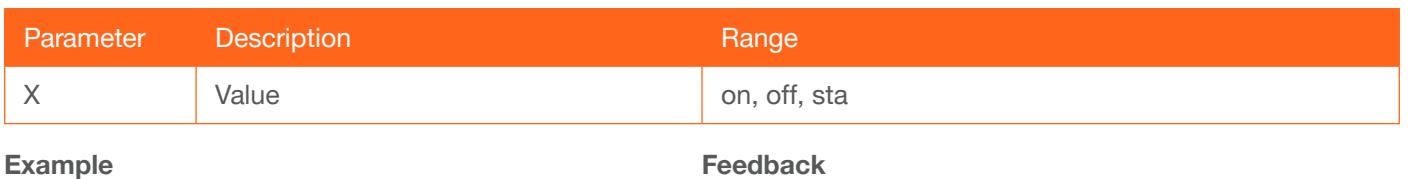

AutoDispOn on

Feedback AutoDispOn on

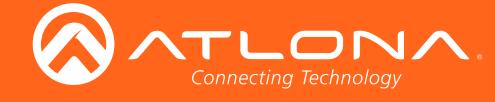

#### <span id="page-7-0"></span>**AutoPwrMode**

Sets the behavior of the display and the unit for power-on and power-off states. DISPAVON = power state of the display power state is changed, but the unit power state is unchanged; DISPAVSW = the power state of both the display and the unit is changed; AVSW = power state of the unit is changed, but the display power state is unchanged. Use the sta argument to display the current setting.

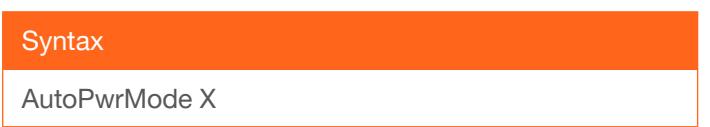

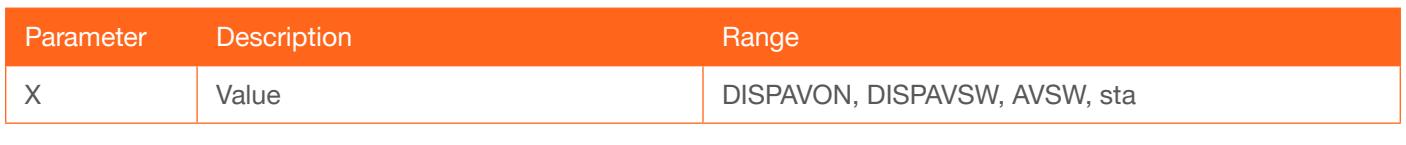

Example AutoPwrMode DISPAVSW Feedback AutoPwrMode DISPAVSW

#### <span id="page-7-1"></span>AutoSW

Enables or disables auto switching or display auto switching status. Use the sta argument to display the current setting.

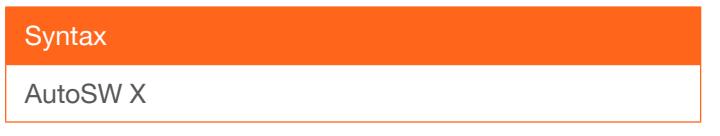

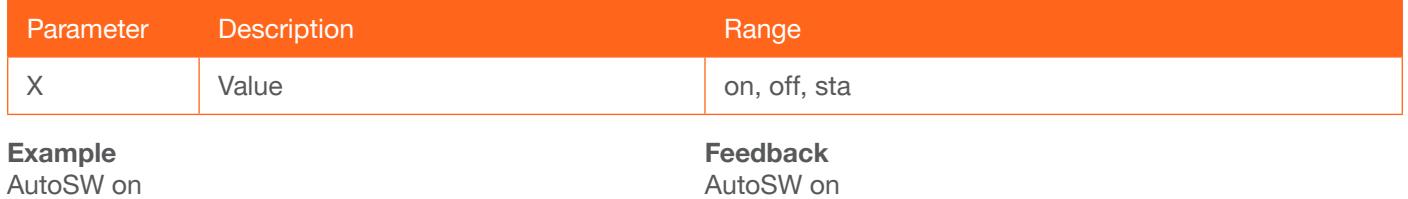

#### <span id="page-7-2"></span>Blink

Enables or disables blinking of the PWR LED indicator on the front panel. When set to on, the PWR LED indicator button will flash red and can be used to physically identify the unit on a network. The PWR LED indicator will flash until the Blink off command is executed. on  $=$  enables blinking; off  $=$  disables blinking. Use the sta argument to display the current setting. The default setting is off.

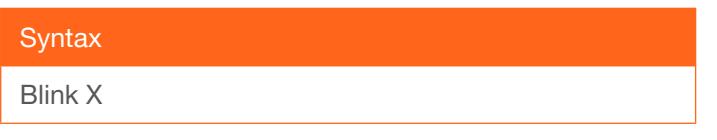

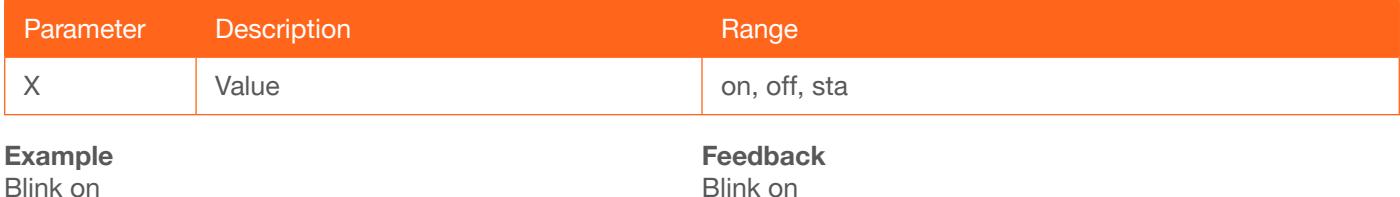

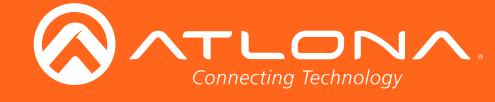

#### <span id="page-8-0"></span>**Broadcast**

Enables or disables broadcast mode. By default, broadcast mode is set to ON. When set to ON, any system changes will be broadcasted to the web GUI will also be affected on the control system (if connected), via TCP/IP. To separate control between the web GUI and Telnet, set this feature to OFF. Command queries such as [IPCFG](#page-18-0) and [Type](#page-26-2) will only return information to the requester. Use the sta argument to display the current setting.

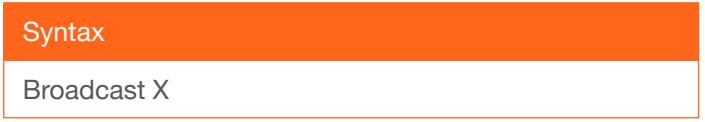

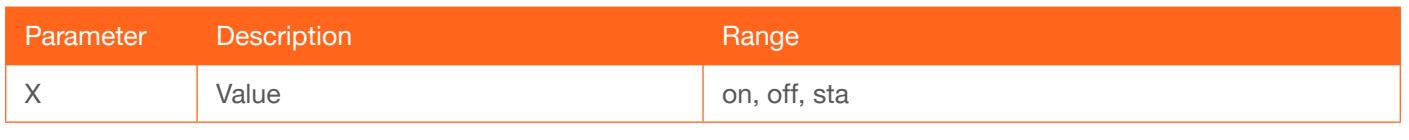

Example Broadcast on Feedback Broadcast on

#### <span id="page-8-1"></span>**ClilPAddr**

Sets the IP address of the controlled device. The IP address must be specified in dot-decimal notation. Use the sta argument to display the IP address of the device. DHCP must be disabled before using this command. Refer to the [IPDHCP](#page-18-2) command for more information.

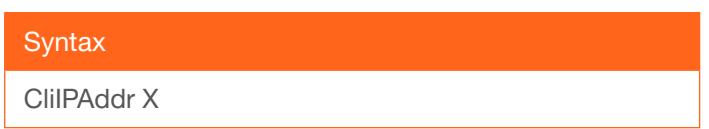

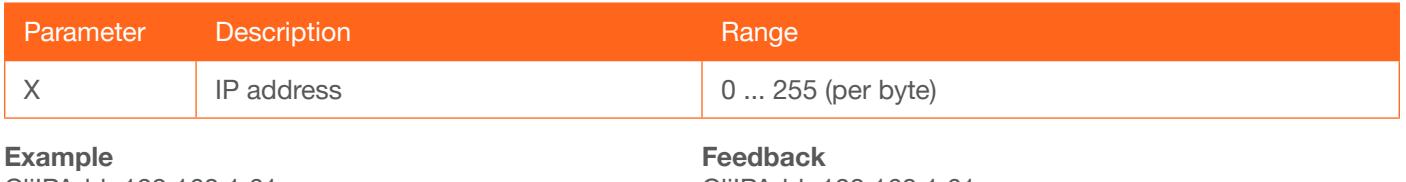

CliIPAddr 192.168.1.61

CliIPAddr 192.168.1.61

#### <span id="page-8-2"></span>**CliMode**

Sets the login mode of the controlled device. login = requires login credentials, non-login = no login credentials required. Use the sta argument to display the current setting.

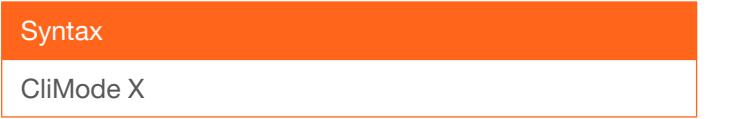

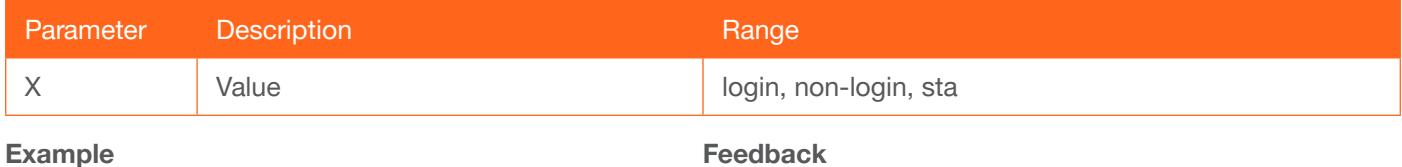

CliMode login

Feedback CliMode login

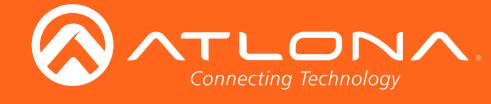

#### <span id="page-9-0"></span>CliPass

Sets the password for the controlled device. Execute the CliPass command without arguments to display the current password. The default password is Atlona.

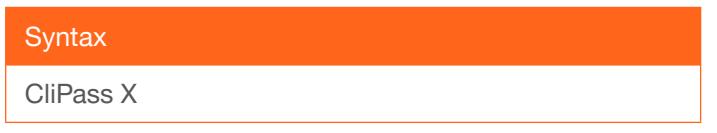

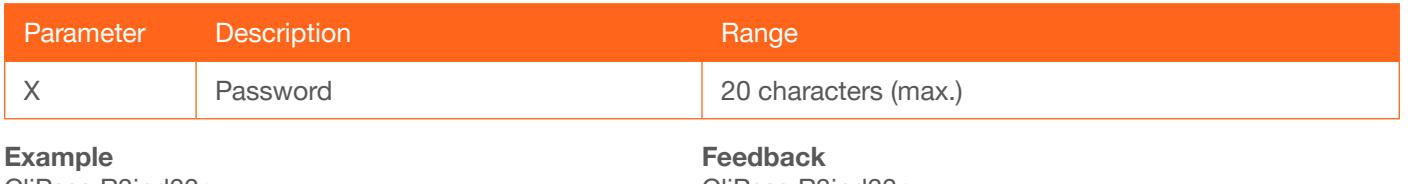

CliPass R3ind33r

CliPass R3ind33r

#### <span id="page-9-1"></span>CliPort

Sets the listening port for the controlled device. Use the sta argument to display the current listening port. The default port is 23. Use the sta argument to display the current setting.

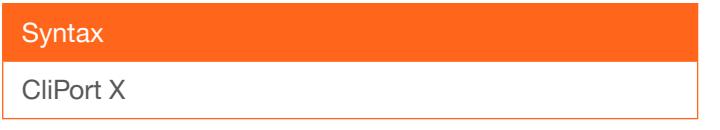

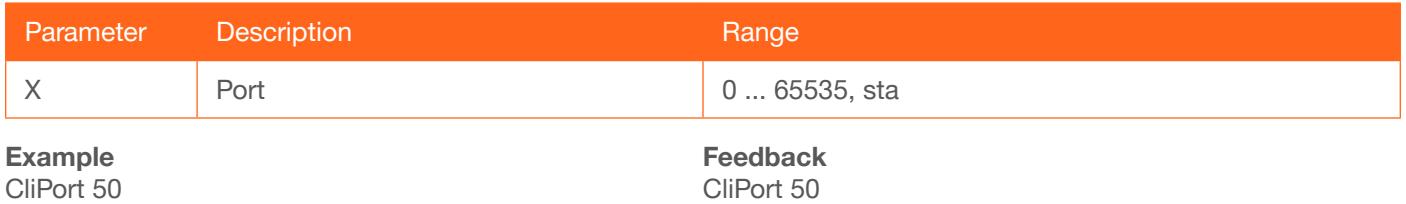

#### <span id="page-9-2"></span>**CliUser**

Sets the username for the controlled device. Execute the CliUser command without arguments to display the current username.

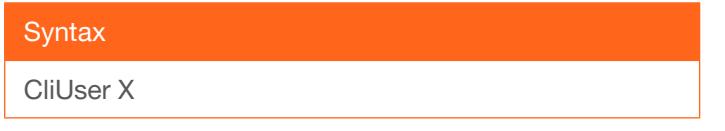

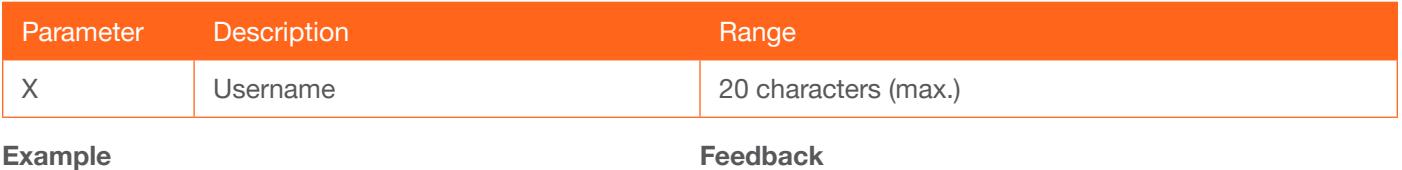

CliUser BigBoss

Feedback CliUser BigBoss

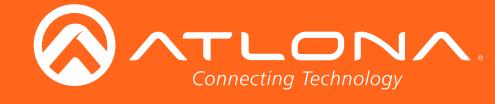

#### <span id="page-10-0"></span>**CommaWait**

Creates a 5-second delay between commands, when multiple commands are specified in the Set command fields, under the RS-232/IP commands section of the web GUI. Refer to the User Manual for more information. on = enable, off = disable. Use the sta argument to display the current setting.

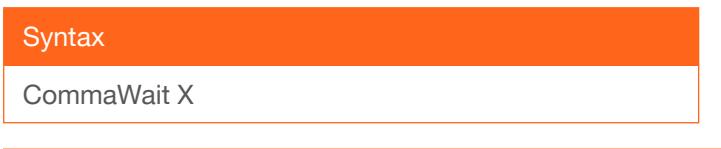

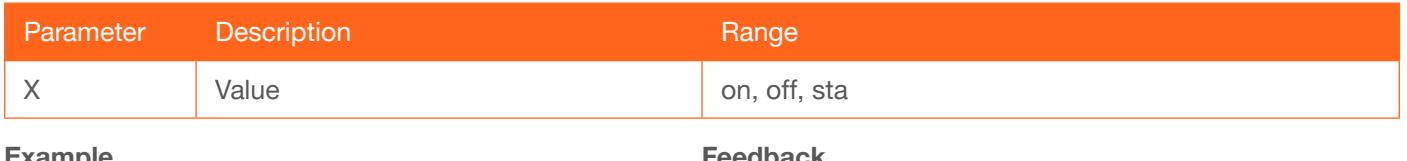

xample CommaWait on

eedback CommaWait on

#### <span id="page-10-1"></span>**CSpara**

Sets the baud rate, data bits, parity bit, and stop bits for the serial device. Use the sta argument to display the current serial port settings. Each argument must be separated by a comma; no spaces are permitted. Brackets must be used when executing this command.

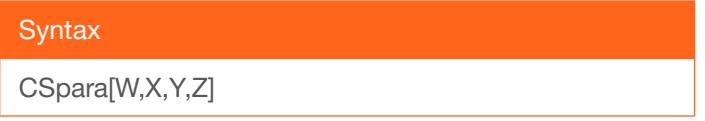

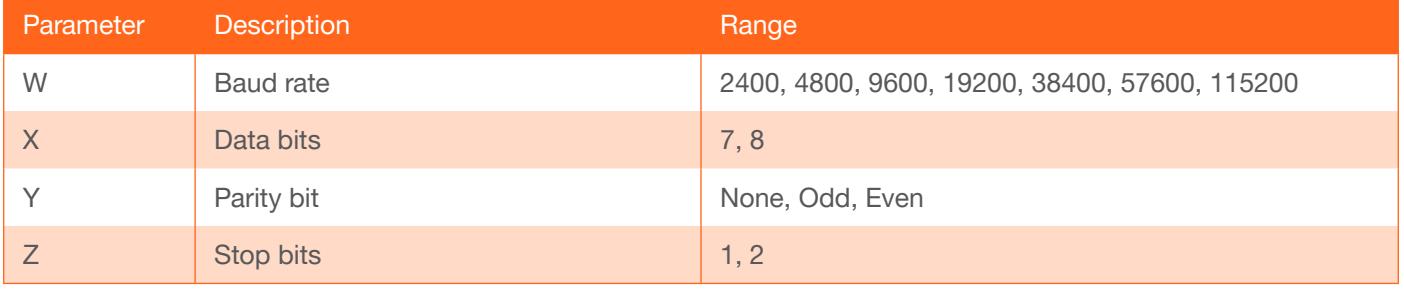

Example CSpara[115200,8,0,1] CSpara[sta]

Feedback CSpara[115200,8,0,1] CSpara [115200,8,0,1]

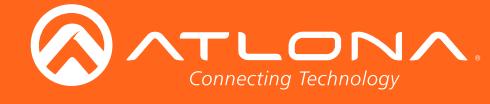

### <span id="page-11-0"></span>**CtlType**

Sets the control protocol used to communicate with the display device.

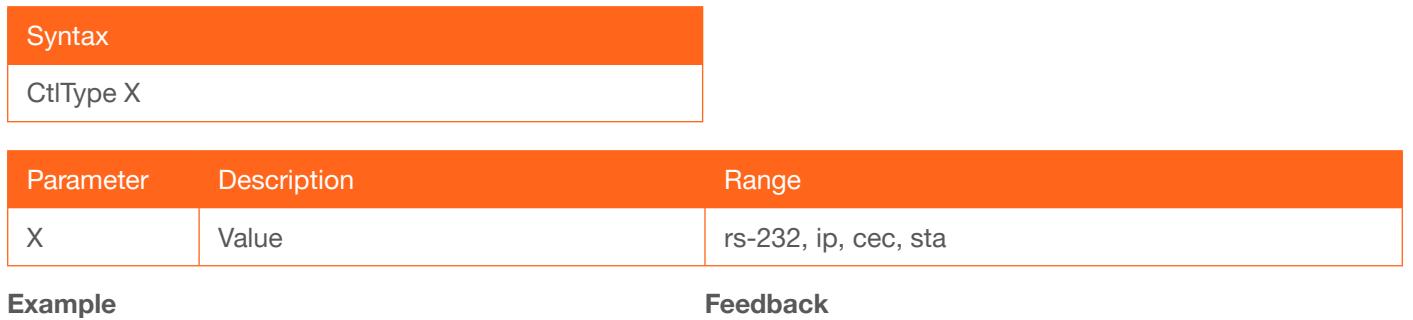

CtlType ip

Feedback CtlType ip

#### <span id="page-11-1"></span>**DispCEC**

Turns the display on or off using the CEC protocol. Unlike the [TrigCEC](#page-25-2) command, this command will wait until the warm-up and cool-down timers have expired. Refer to the [ProjWarmUpT](#page-21-1) and [ProjSWMode](#page-21-0) commands for setting these timers. on = power on the display, off = power-off the display. Use the sta argument to display the current setting.

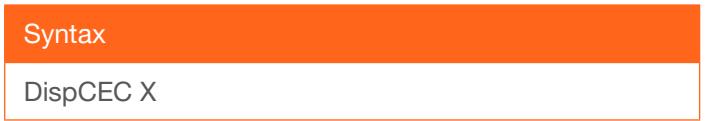

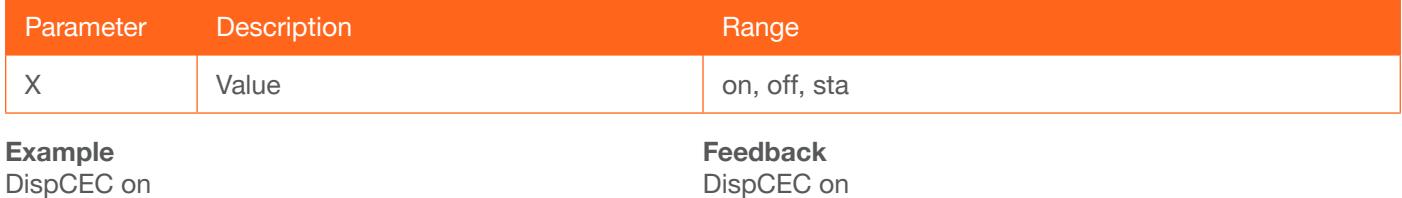

#### <span id="page-11-2"></span>DispIP

Turns the display on or off using the CEC protocol. Unlike the [TrigIP](#page-26-0) command, this command will wait until the warm-up and cool-down timers have expired. Refer to the [ProjWarmUpT](#page-21-1) and [ProjSWMode](#page-21-0) commands for setting these timers. on = power on the display, off = power-off the display. Use the sta argument to display the current setting.

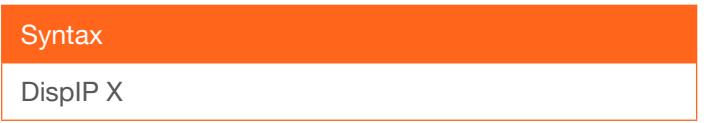

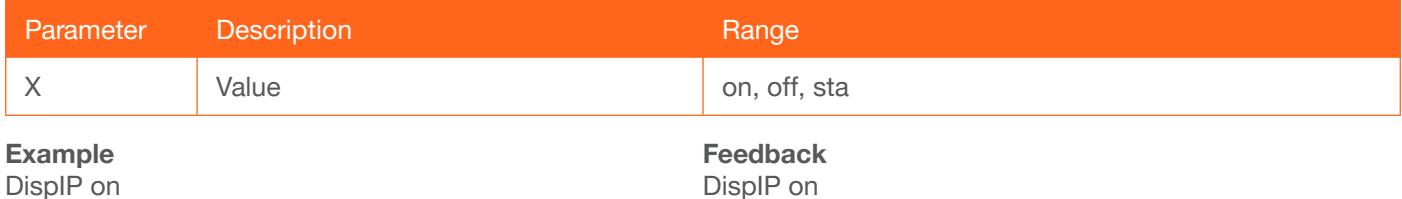

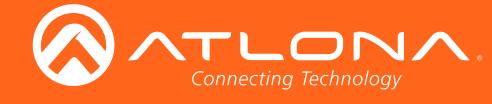

#### <span id="page-12-0"></span>**Display**

Sends the "on" or "off" command to the display using the current protocol. Use the sta argument to display the current setting. Refer to the [DispCEC,](#page-11-1) [DispIP](#page-11-2), and [DispRS](#page-12-1) commands to set the communication protocol.

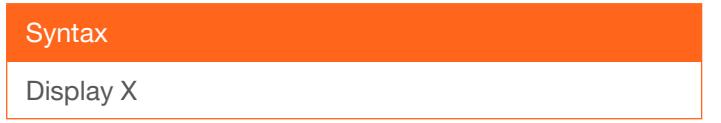

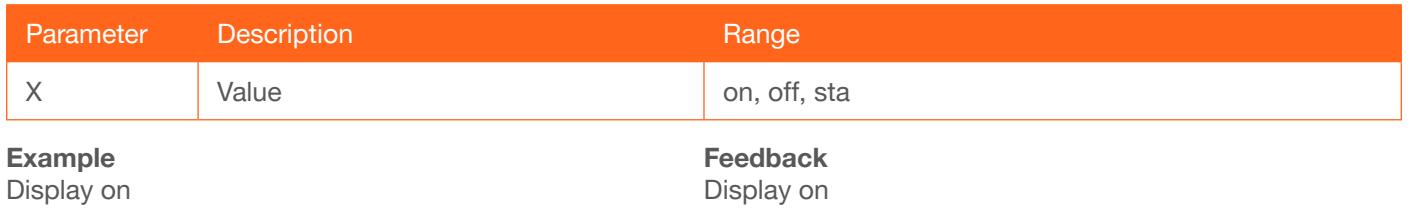

#### <span id="page-12-1"></span>**DispRS**

Turns the display on or off using the RS-232 (serial) protocol. Unlike the [TrigRS](#page-26-1) command, this command will wait until the warm-up and cool-down timers have expired. Refer to the [ProjWarmUpT](#page-21-1) and [ProjSWMode](#page-21-0) commands for setting these timers. on = power on the display, off = power-off the display. Use the sta argument to display the current setting.

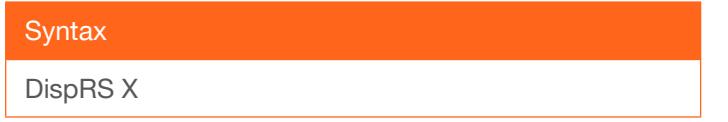

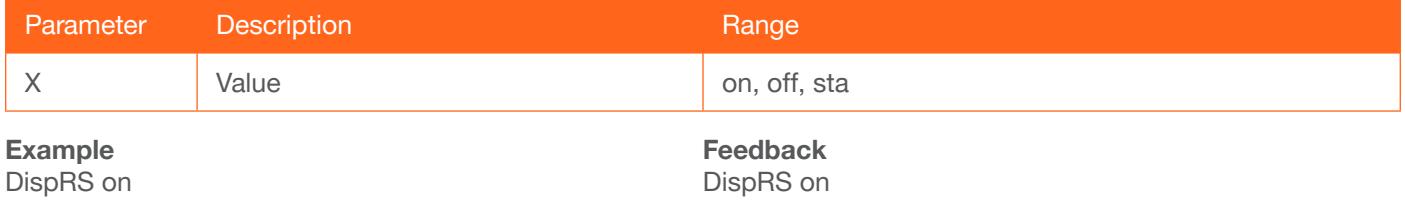

#### <span id="page-12-2"></span>**EDIDCopy**

Saves the downstream EDID to the specified internal memory location on the AT-HDVS-210U-TX.

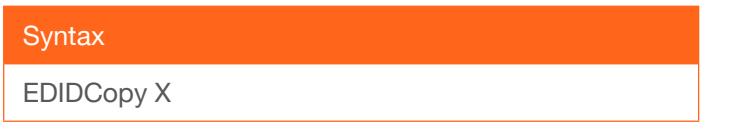

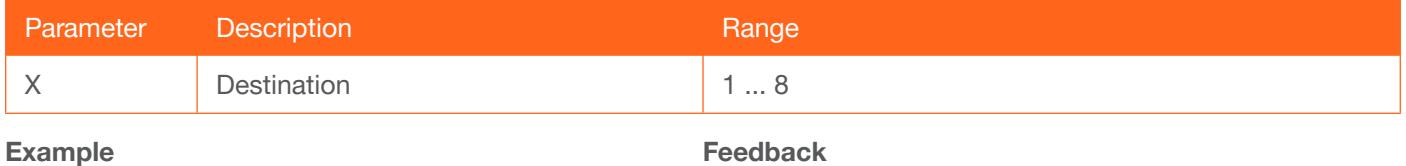

EDIDCopy 2

Feedback EDIDCopy 2

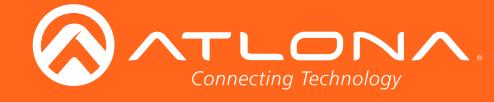

#### <span id="page-13-0"></span>EDIDMSet

Assigns an EDID to the specified input. The EDID can be either one of the internal preprogrammed EDIDs or a custom EDID that can be stored in one of the six memory locations. A breif description of each preprogrammed EDID is listed in the table below. For a detailed summary of each EDID, refer to the User Manual for more information. Use arguments save1 through save8 to store the EDID in any of eight memory locations. To display the EDID assigned to an input, use the sta argument.

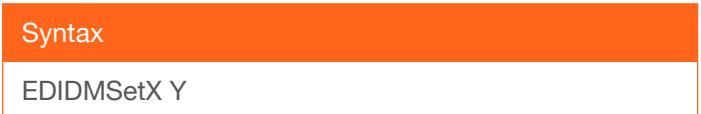

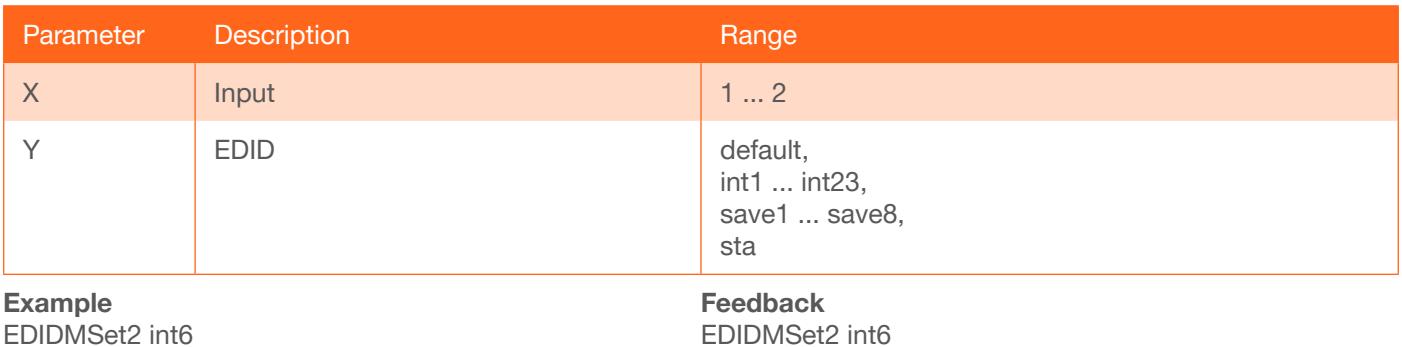

EDIDMSet1 default

EDIDMSet2 int6 EDIDMSet1 sta

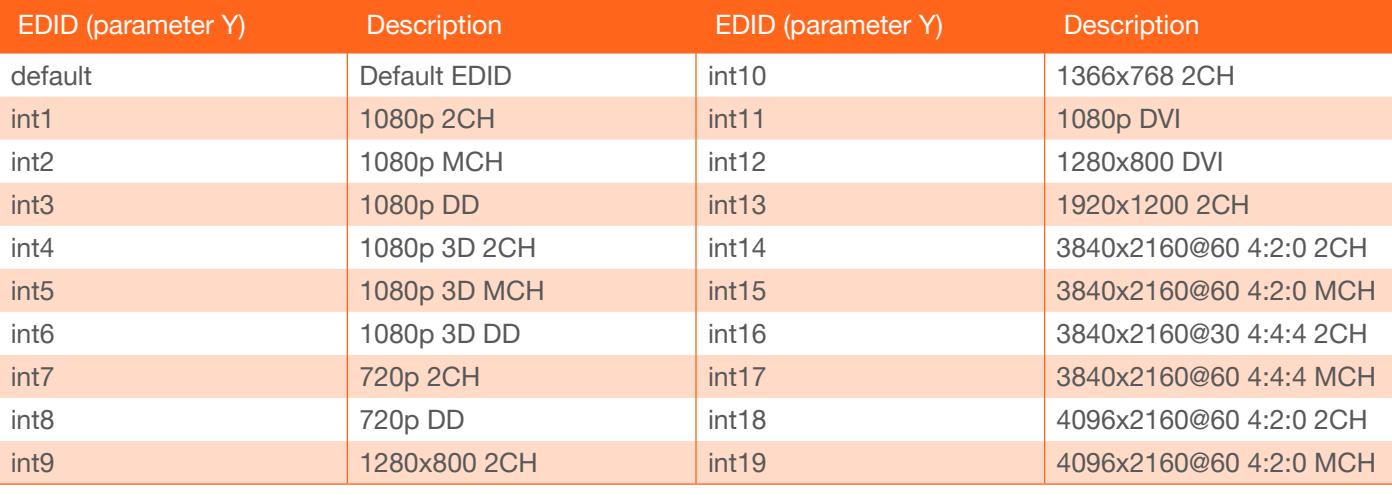

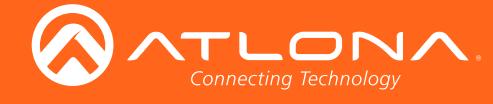

#### <span id="page-14-0"></span>get\_hdbt\_stat

Displays the result of the last HDBaseT test.

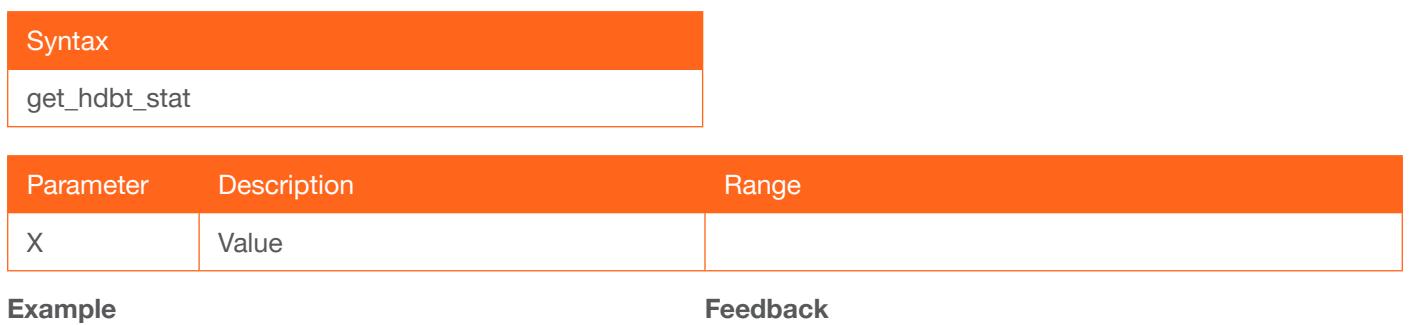

get\_hdbt\_stat

Feedback get\_hdbt\_stat

#### <span id="page-14-1"></span>hdbt\_clear\_stat

Clears the result of the last HDBaseT test.

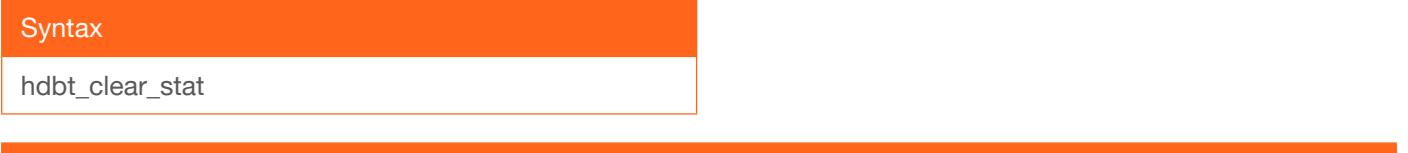

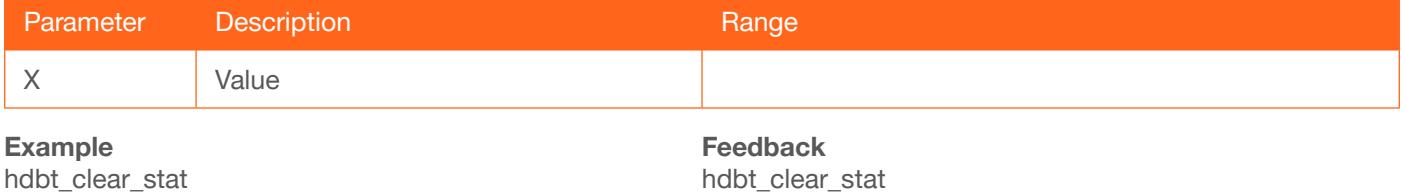

#### <span id="page-14-2"></span>hdbtperf

Executes the HDBaseT test. This test can also be performed through the web GUI. Refer to the User Manual for more information.

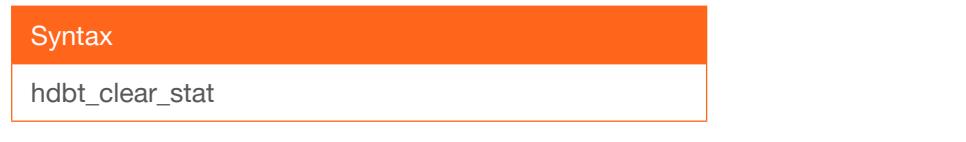

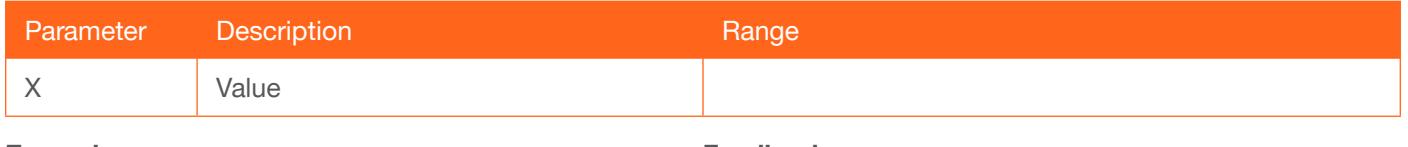

Example hdbt\_clear\_stat

Feedback hdbt\_clear\_stat

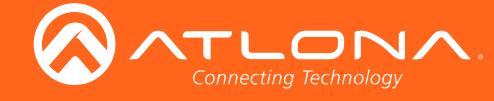

### <span id="page-15-0"></span>**HDCPSet**

Set the HDCP reporting mode of the specified HDMI port. Some computers will send HDCP content if an HDCPcompliant display is detected. Setting this value to off, will force the computer to ignore detection of HDCPcompliant displays. Disabling this feature will *not* decrypt HDCP content. on = enables HDCP detection; off = disables HDCP detection; sta = displays the current setting.

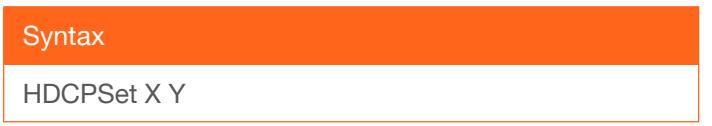

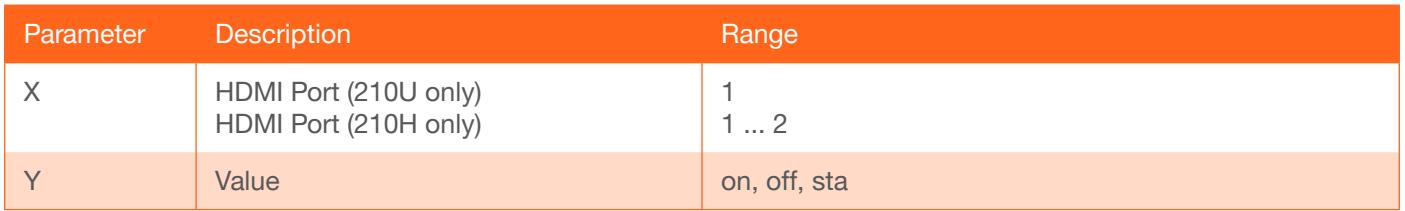

Example HDCPSet 1 on Feedback HDCPSet 1 on

#### <span id="page-15-1"></span>**HDMIAud**

Enables or disables audio on the HDMI output of the receiver. on = enables HDMI audio output; off = disables HDMI audio output. Use the sta argument to return the current HDMI audio output state.

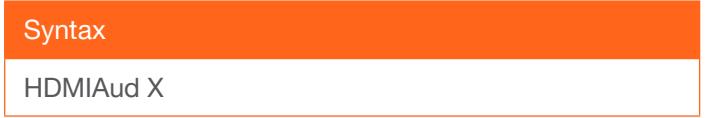

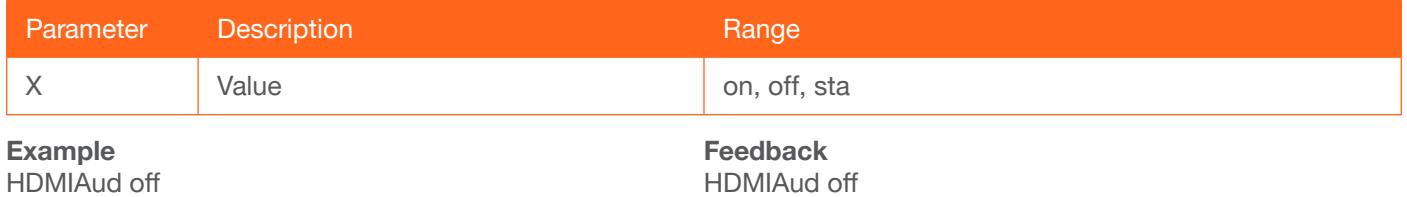

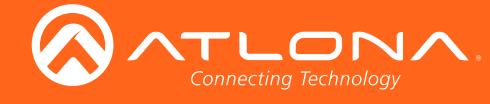

#### <span id="page-16-0"></span>help

Displays the list of available commands. To obtain help on a specific command, enter the help command followed by the name of the command.

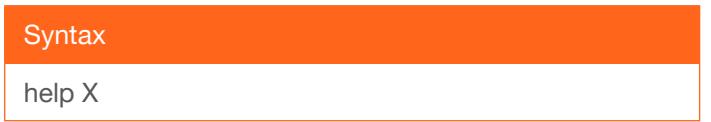

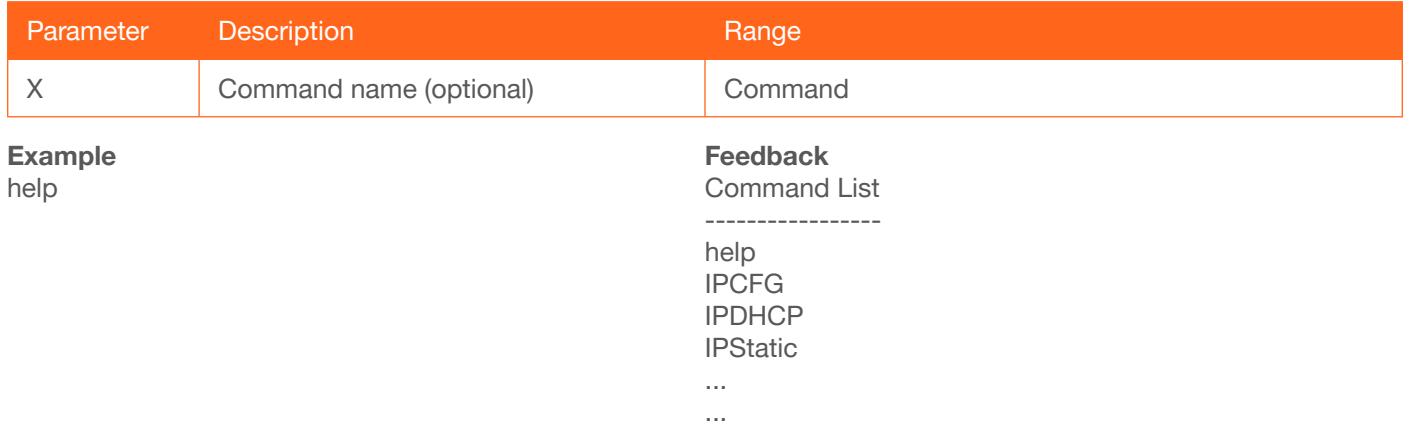

#### <span id="page-16-1"></span>**InputBroadcast**

Enabling this feature will invoke the InputStatus command, when a new source is connected, and will return the state of all inputs. This also applies when auto-switching occurs. on = enable; off = disable; sta = displays the current setting.

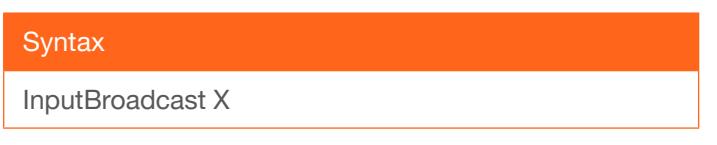

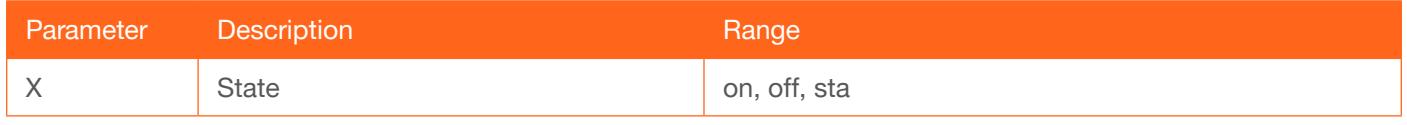

Example InputBroadcast on Feedback InputBroadcast on

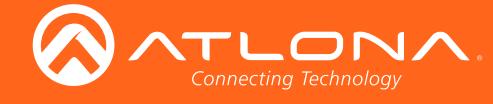

#### <span id="page-17-0"></span>**InputStatus**

Displays the state of each input.  $0 = no$  source connected;  $1 = source$  connected. Optionally specify the number of the input, as an argument, to return the state of that input:  $1 =$  HDMI;  $2 =$  USB-C.

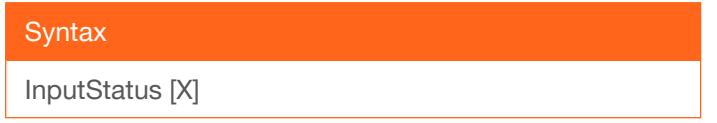

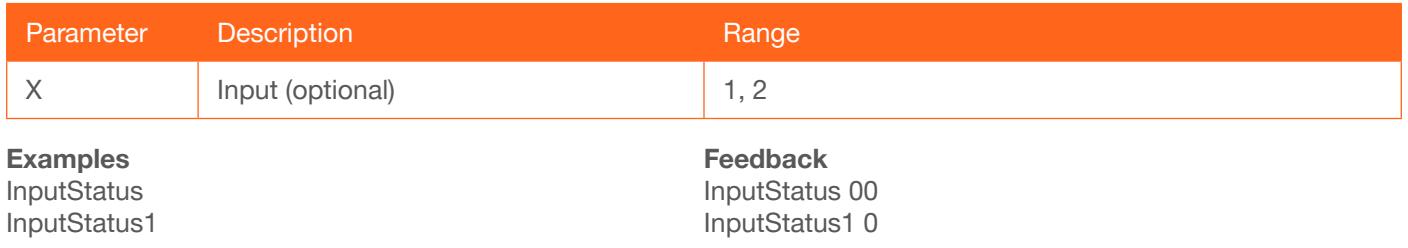

#### <span id="page-17-1"></span>**IPAddUser**

Adds a user for Telnet control. This command performs the same function as adding a user within the Config page of the web GUI. Refer to the User Manual for more information.

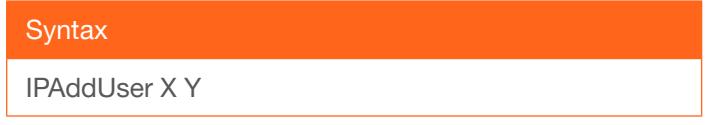

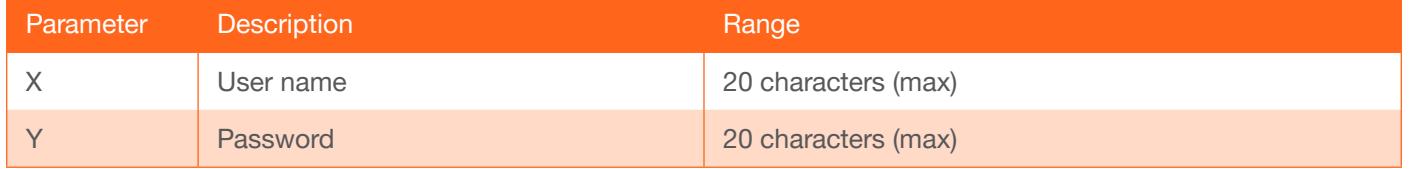

Example

IPAddUser BigBoss b055man

Feedback

IPAddUser BigBoss b055man TCP/IP user was added

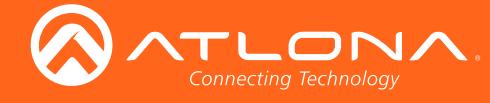

### <span id="page-18-0"></span>IPCFG

Displays the current network settings for the unit.

**Syntax** 

IPCFG

This command does not require any parameters

Example IPCFG

Feedback IP Addr: 10.0.1.101 Netmask: 255.255.255.0 Gateway: 10.0.1.1 IP Port: 23

#### <span id="page-18-1"></span>**IPDelUser**

Deletes the specified TCP/IP user. This command performs the same function as removing a user within the Config page of the web GUI. Refer to the User Manual for more information.

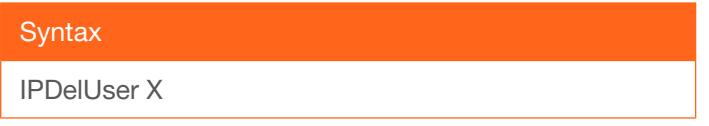

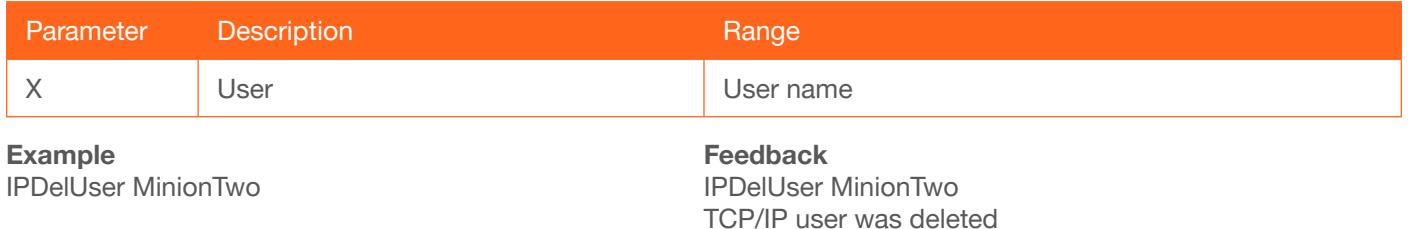

#### <span id="page-18-2"></span>**IPDHCP**

Enables or disables DHCP mode on the unit. on = enables DHCP mode; off = disables DHCP mode; sta = displays the current setting. If this feature is disabled, then a static IP address must be specified for the unit. Refer to the [IPQuit](#page-19-2) command for more information.

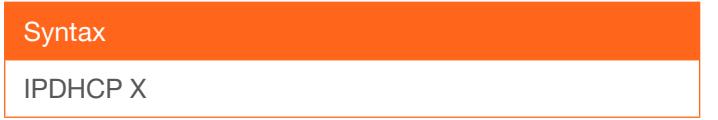

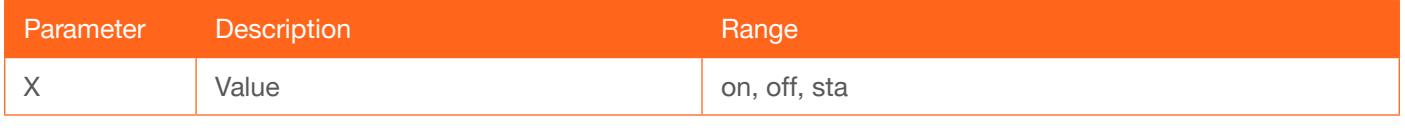

Example IPDHCP on Feedback IPDHCP on

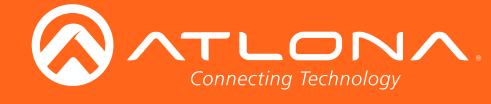

## <span id="page-19-0"></span>IPLogin

Enables or disables the use of login credentials when starting a Telnet session on the unit. If this feature is set to on, then the unit will prompt for both the username and password. Use the same credentials as the web GUI. on = login credentials required; off = no login required. Use the sta argument to display the current setting.

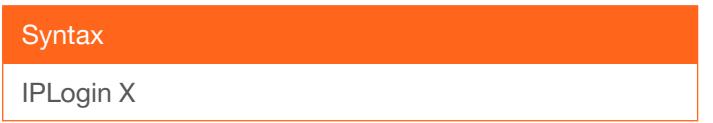

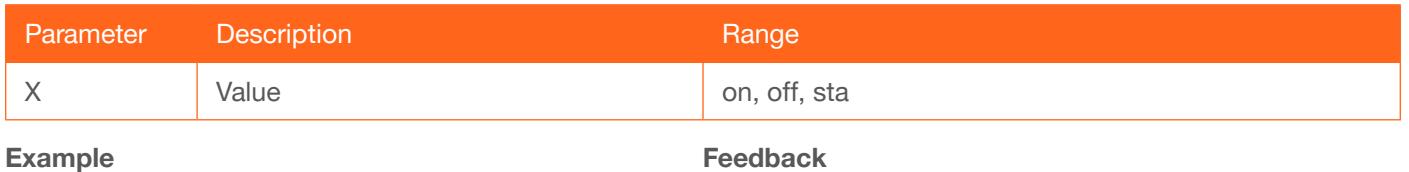

IPLogin off

Feedback IPLogin off

#### <span id="page-19-1"></span>IPPort

Sets the Telnet listening port for the unit. Use the sta argument to display the current setting.

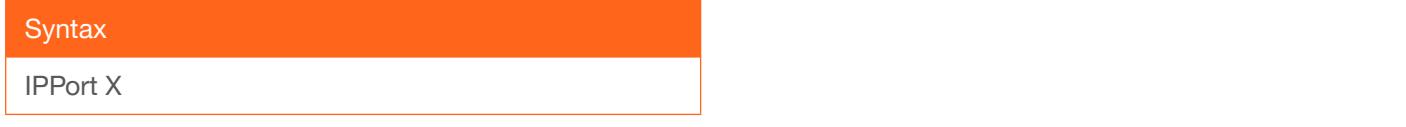

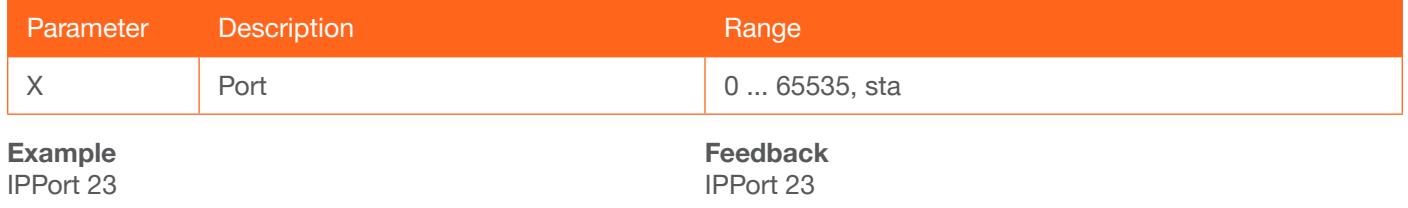

#### <span id="page-19-2"></span>**IPQuit**

Closes the current Telnet session.

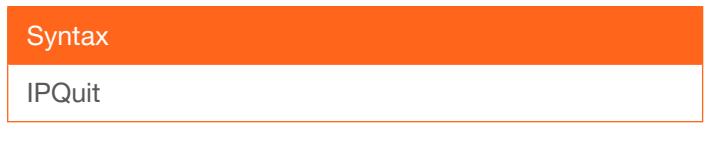

This command does not require any parameters

Example IPQuit

Feedback Connection lost...

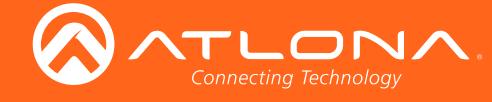

#### <span id="page-20-0"></span>**IPStatic**

Sets the static IP address, subnet mask, and gateway (router) address of the unit. Before using this command, DHCP must be disabled on the unit. Refer to the [IPDHCP](#page-18-2) command for more information. Each argument must be entered in dot-decimal notation and separated by a space. The default static IP address is 192.168.1.254.

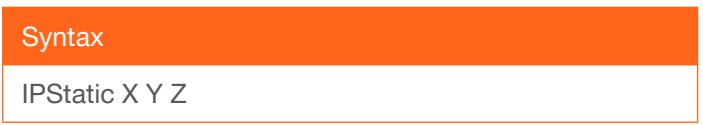

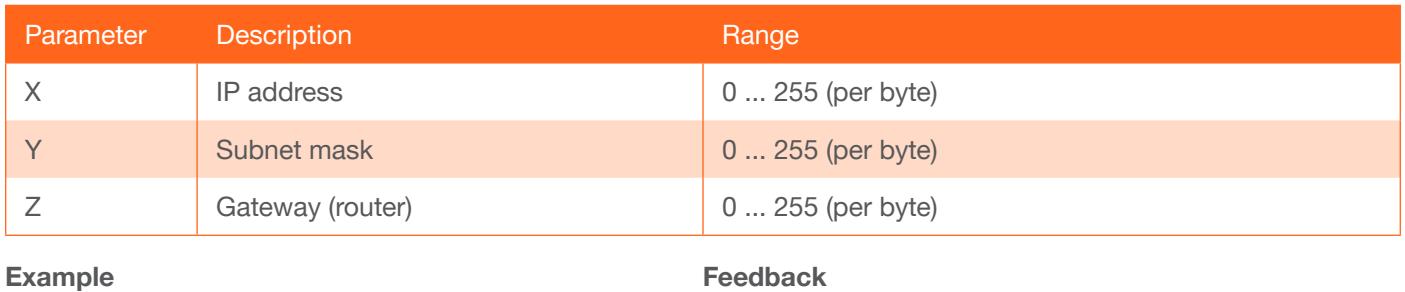

IPStatic 192.168.1.112 255.255.255.0 192.168.1.1

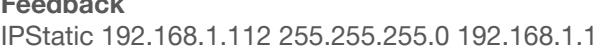

#### **IPTimeout**

Specifies the time interval of inactivity before the Telnet session is automatically closed.

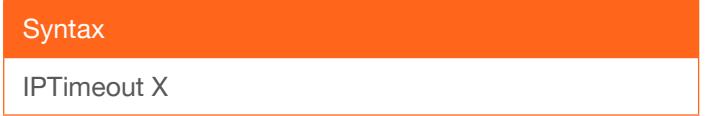

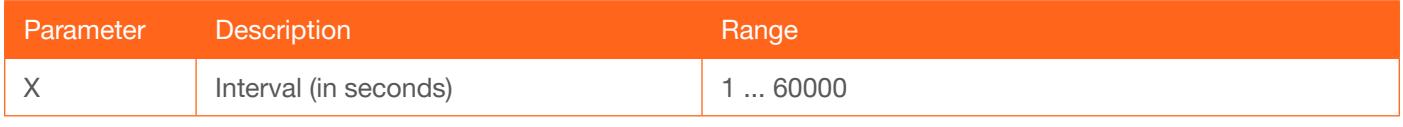

Example IPTimeout 300 Feedback IPTimeout 300

#### <span id="page-20-1"></span>Mreset

Resets the unit to factory-default settings.

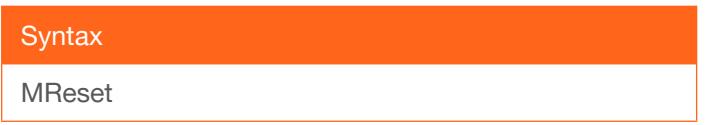

This command does not require any parameters

Example Mreset

Feedback Mreset

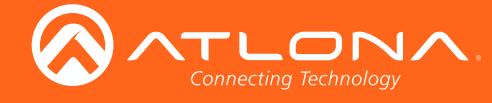

#### <span id="page-21-0"></span>ProjSWMode

Sets the time interval before the "display on" command is sent. This value should be the same as the projector's delay setting. Use the sta argument to display the current setting.

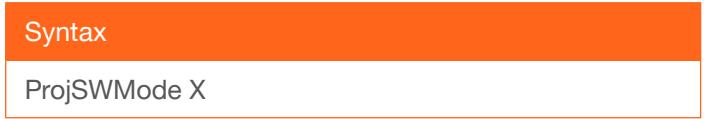

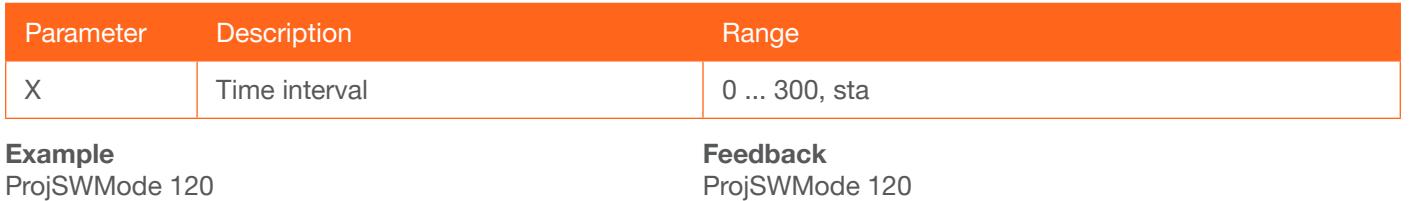

#### <span id="page-21-1"></span>ProjWarmUpT

Sets the display warm-up interval, in seconds. During this time, the display will not accept any commands until the "power on" command has been processed. Use the sta argument to display the current setting.

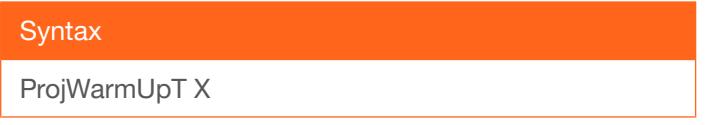

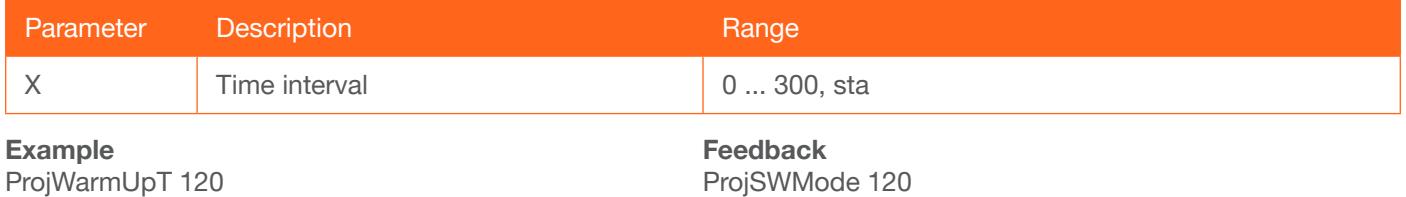

#### <span id="page-21-2"></span>PWOFF

This command will place the AT-HDVS-210U-TX in a "power-off" (standby) state When the unit is in the "off" state, the PWR LED indicator will glow solid red and no video will pass from the transmitter to the receiver.

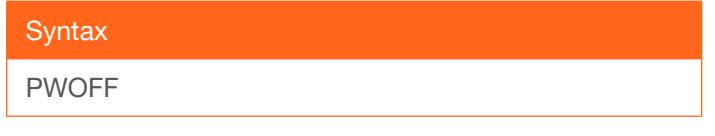

This command does not require any parameters

Example PWOFF

Feedback PWOFF

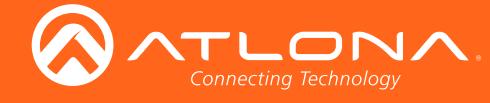

#### <span id="page-22-0"></span>PWON

Issue this command to power-on the AT-HDVS-210U-TX, from a "power-off" (standby) state. When the unit is "on", the PWR LED indicator will glow solid blue.

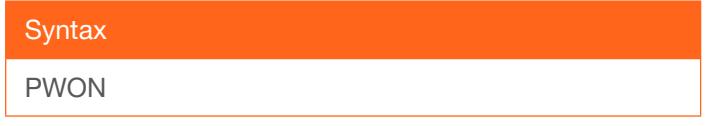

This command does not require any parameters

Example PWON

Feedback PWON

#### <span id="page-22-1"></span>**PWSTA**

Returns the power state of the AT-HDVS-210U-TX.

**Syntax** 

PWSTA

This command does not require any parameters

Example PWSTA

Feedback PWSTA

#### <span id="page-22-2"></span>RS232para

RS232para sta

Sets the baud rate, data bits, parity bit, and stop bits for the RS-232 port on the unit. Each argument must be separated by a comma; no spaces are permitted. Brackets must be included when typing this command. Use the sta argument, *without brackets and including a space*, to display the current settings.

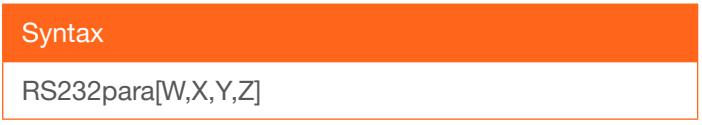

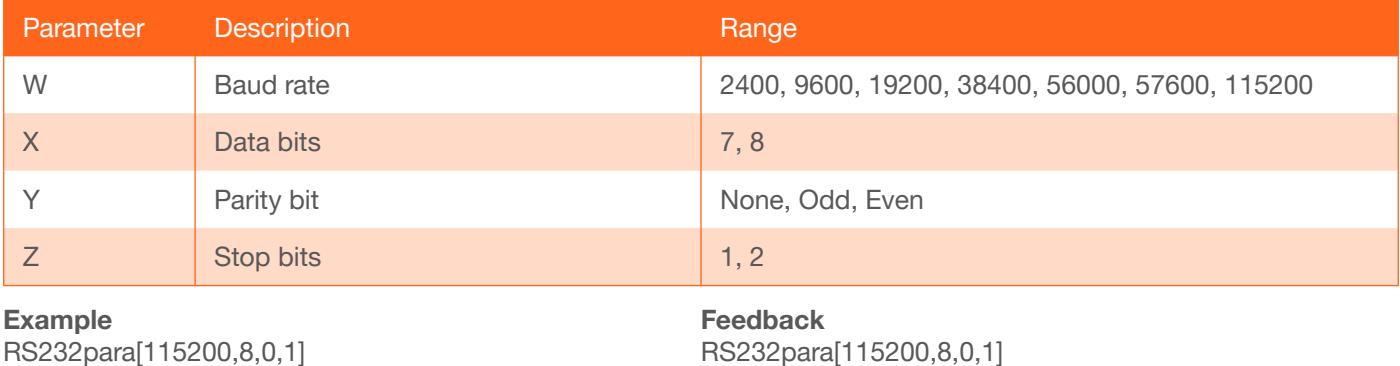

RS232para[115200,8,0,1]

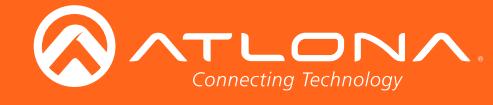

#### <span id="page-23-0"></span>RS232zone

Sends commands to the connected display. Refer to the User Manual of the display device for a list of available commands. Brackets must be used when specifying the command argument. The command line must not contain any spaces.

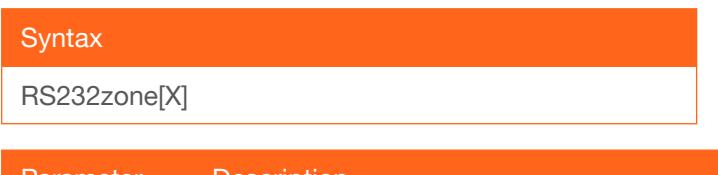

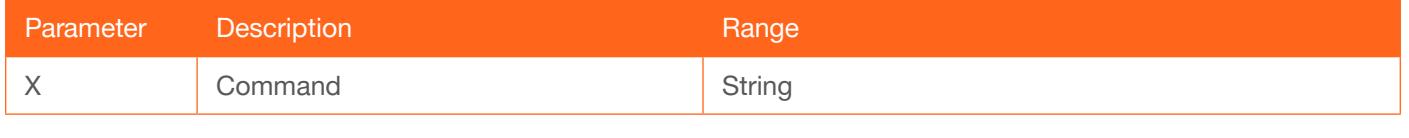

Example RS232zone[command] Feedback RS232zone[command]

#### <span id="page-23-1"></span>**SetCmd**

Defines the command used by the unit, to perfom the specified function on the display (sink) device. For example, to define the "power off" command, locate the equivalent "power off" command for the display by consulting the display's User Manual. Once the desired command is located, assign it to the equivalent command used by the unit. There is no space between the first and second argument. The second argument must be enclosed in parentheses.

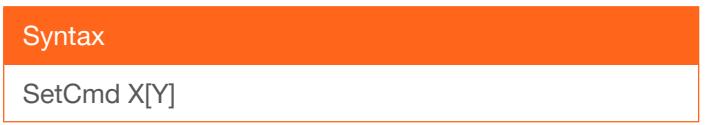

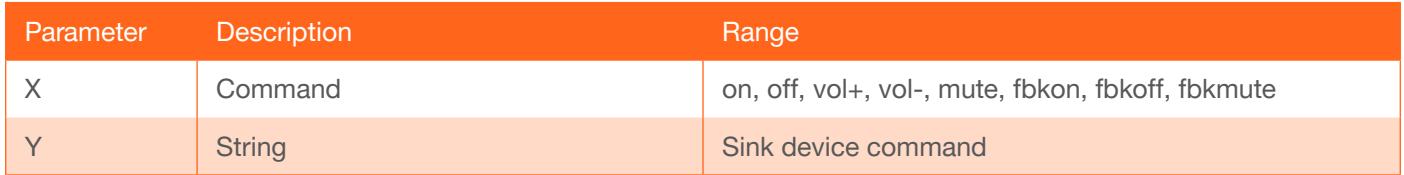

Example SetCmd off [PWR 0] Feedback SetCmd off [PWR 0]

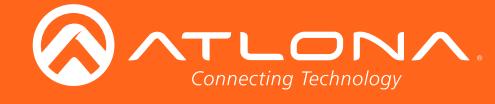

#### <span id="page-24-0"></span>**SetEnd**

Defines the end-of-line (EOL) termination character for the assigned command. Use this command in conjunction with the [SetCmd](#page-23-1) command. The second parameter must be enclosed in paraentheses. There is no space between the first and second argument.

**Syntax** SetEnd X[Y]

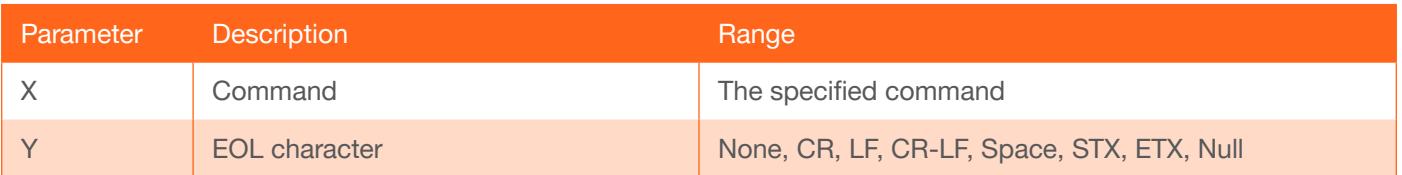

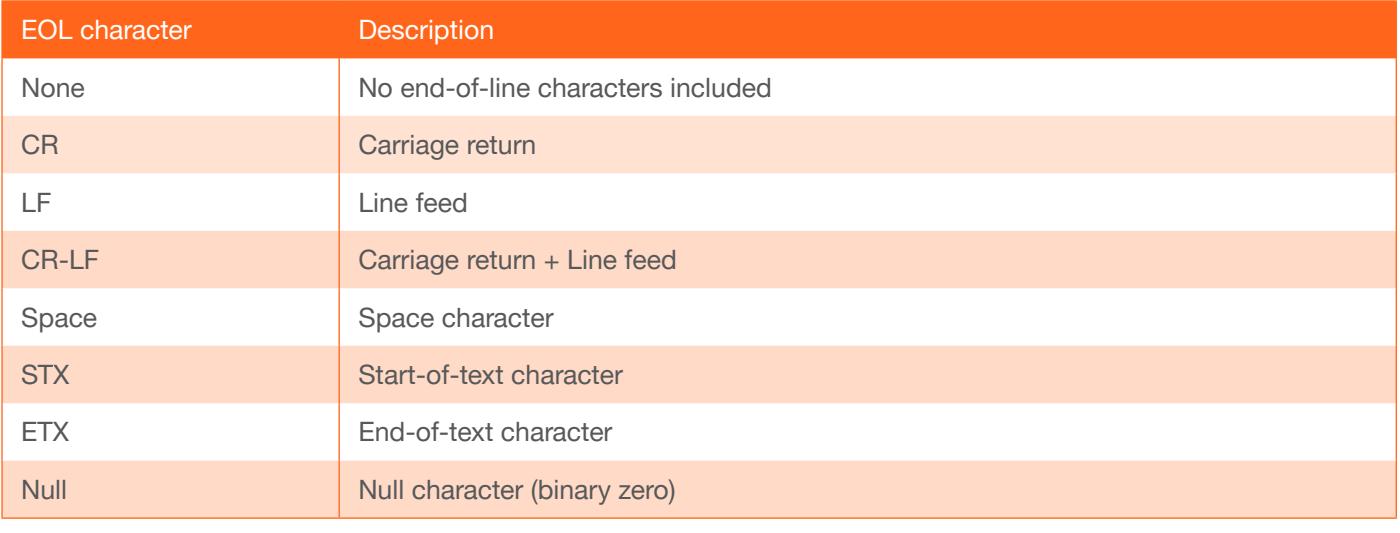

Example SetEnd off[CR-LF] Feedback SetEnd off[CR-LF]

#### <span id="page-24-1"></span>**SetFbVerify**

Sets the feedback verify status. Use this command if a feedback string is requested, after a command has been processed. If set to on, then the AT-HDVS-210-TX-WP will make four attempts to send the command, if the feedback string is not acknowledged. After the fourth attempt, the process will fail.

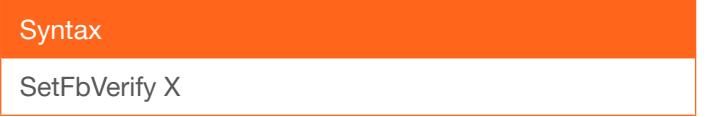

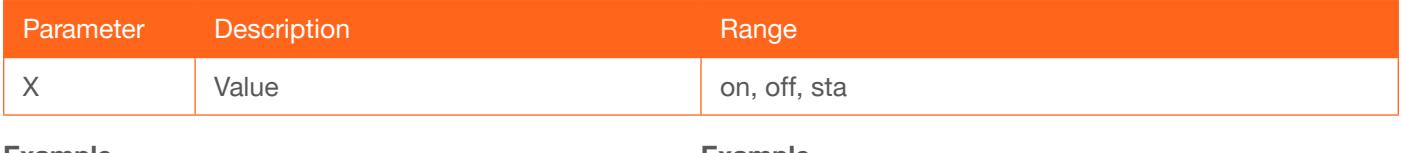

Example SetFbVerify on Example SetFbVerify on

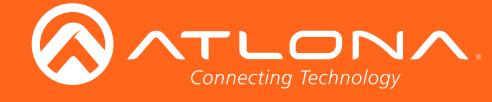

## <span id="page-25-0"></span>**SetStrgType**

Specifies how the command string is displayed in the web GUI. This command does not affect how commands are transmitted or processed. Use the sta argument to display the current setting.

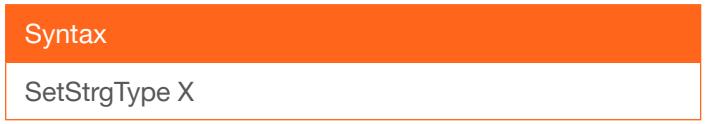

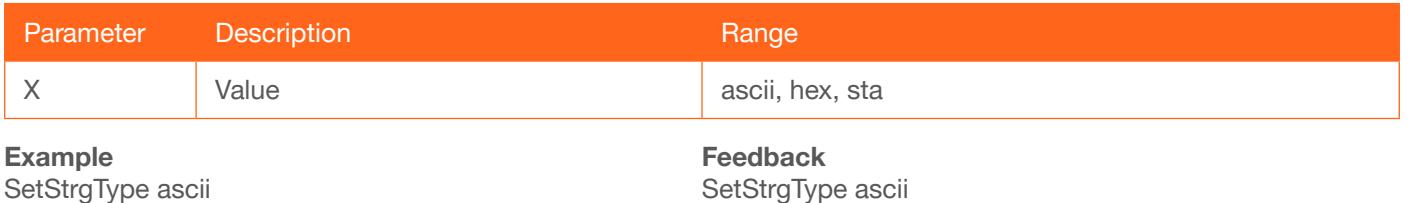

#### <span id="page-25-1"></span>**Status**

Displays the currently active input. The value is returned in the form "xYAVx1", where Y is the input:  $1 = \text{USB-C}$ ,  $2 =$ HDMI. The suffix "x1" refers to the output. To switch the active HDMI input, refer to the [AVx1](#page-5-1) command.

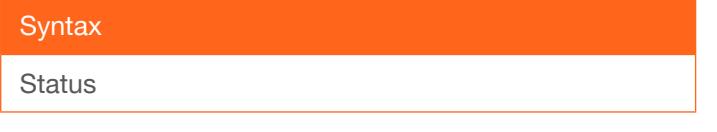

This command does not require any parameters

Example **Status** 

Feedback x2AVx1

#### <span id="page-25-2"></span>**TrigCEC**

Triggers the specified command to the display using CEC.

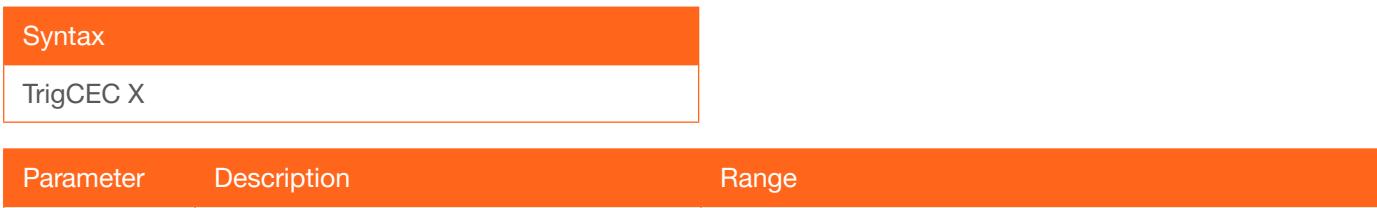

X Value Value on, off, vol+, vol-, mute

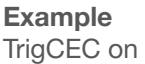

Feedback TrigCEC on

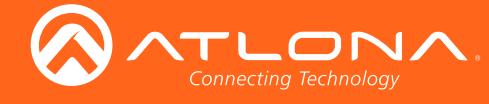

## <span id="page-26-0"></span>**TrigIP**

Triggers the specified command to the display over IP.

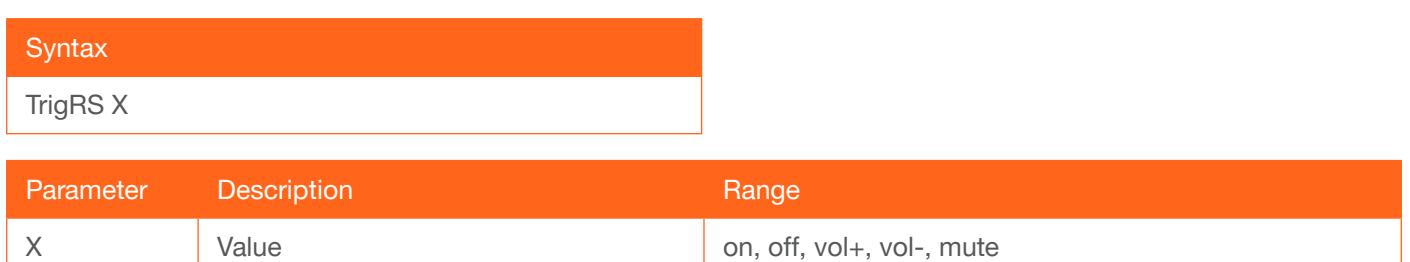

#### Example

TrigRS vol-

Feedback TrigRS vol-

#### <span id="page-26-1"></span>**TrigRS**

Triggers the specified command to the display over RS-232.

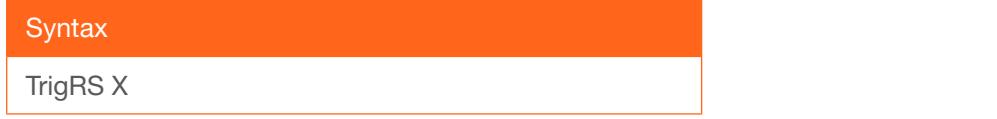

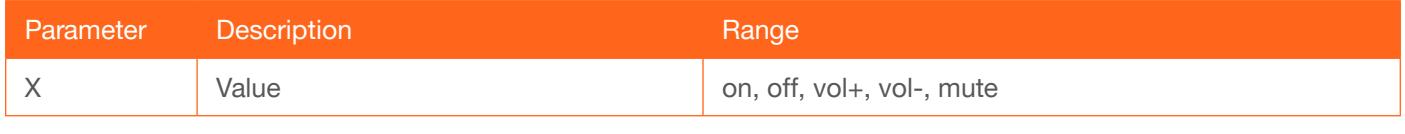

#### Example

TrigRS vol-

#### Feedback TrigRS vol-

#### <span id="page-26-2"></span>Type

Displays the model information of the unit.

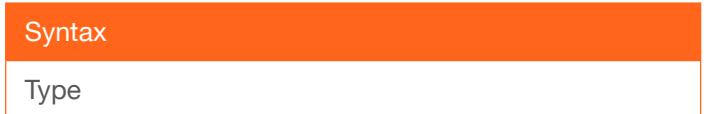

#### This command does not require any parameters

Example Type

Feedback AT-HDVS-210U-TX-WP

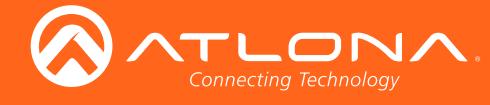

#### <span id="page-27-0"></span>**Version**

Displays the current firmware version of the unit. Do not add a space between the X parameter and the command.

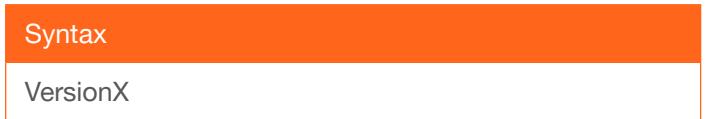

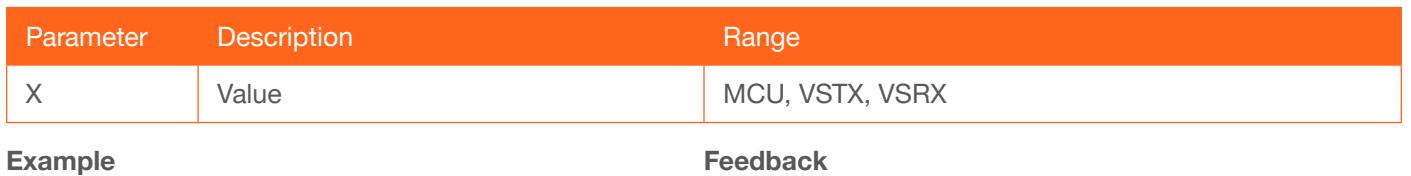

VersionVSTX

Feedback V31.31.5

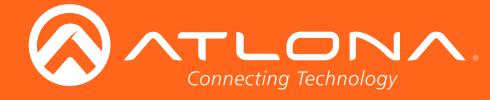

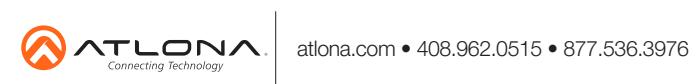

© 2018 Atlona Inc. All rights reserved. "Atlona" and the Atlona logo are registered trademarks of Atlona Inc. All other brand names and trademarks or registered trademarks are the property of their respective owners. Prici